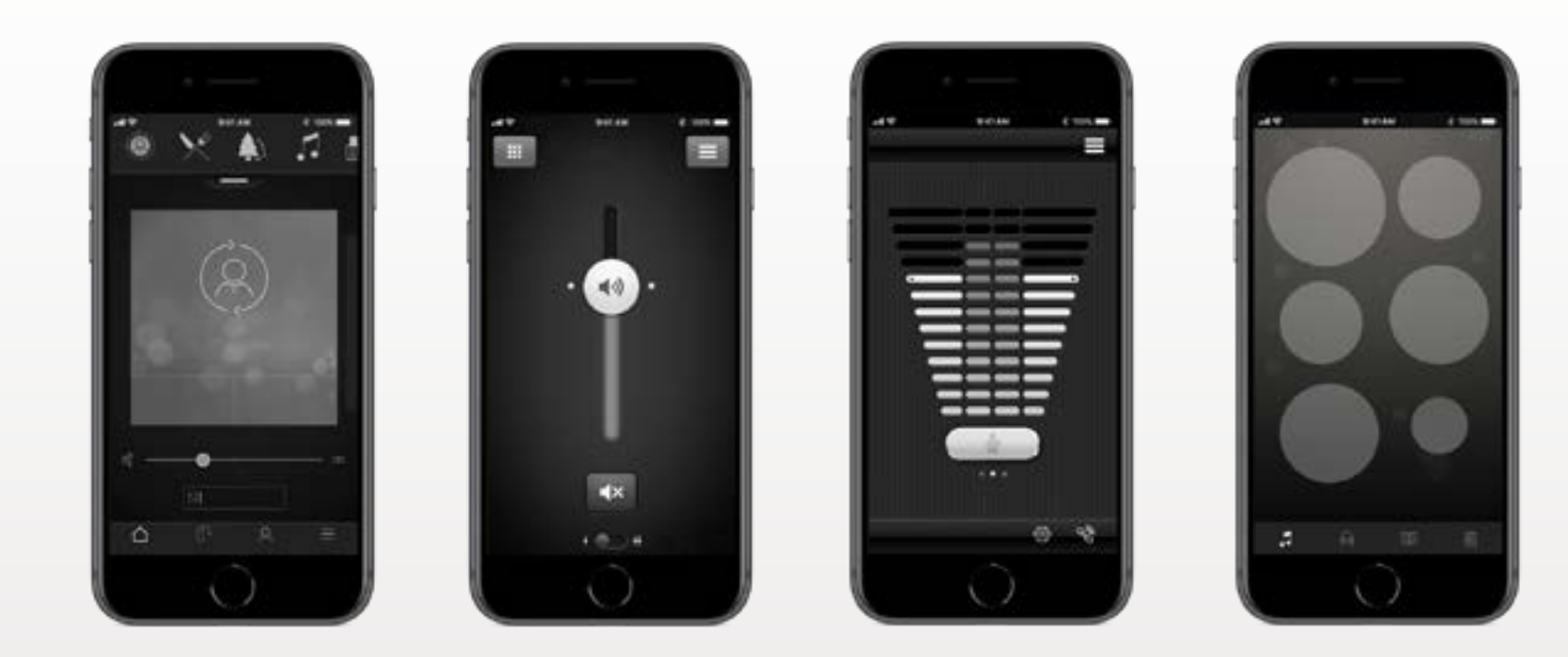

### ReSound GN  $\blacksquare$

# Ghid de utilizare pentru aplicații

**GN** Making Life Sound Better

resound.com

## Introducere

### **Scopul aplicațiilor ReSound este de a vă îmbunătăți experiența auditivă și de a vă permite să valorificați mai bine aparatele auditive ReSound.**

Tehnologia sunetului și designul inovatoare de la ReSound sunt prezente în aparatele auditive care vă transformă experiența auditivă într-una mai plăcută. Aparatele auditive sunt disponibile exclusiv la audiologi și specialiști acusticieni.

Aplicațiile ReSound vă permit să vă valorificați mai bine aparatele auditive, oferinduvă noi modalități de a le controla și personaliza, precum și de a vă destinde.

Pentru mai multe informații și pentru ajutor cu privire la aplicații, accesați site-ul web: **www.resound.com/apps.**

Dacă doriți versiunea tipărită a manualului de utilizare al aplicației, contactați departamentul de asistență clienți , sau pur și simplu tipăriți acest manual de utilizare.

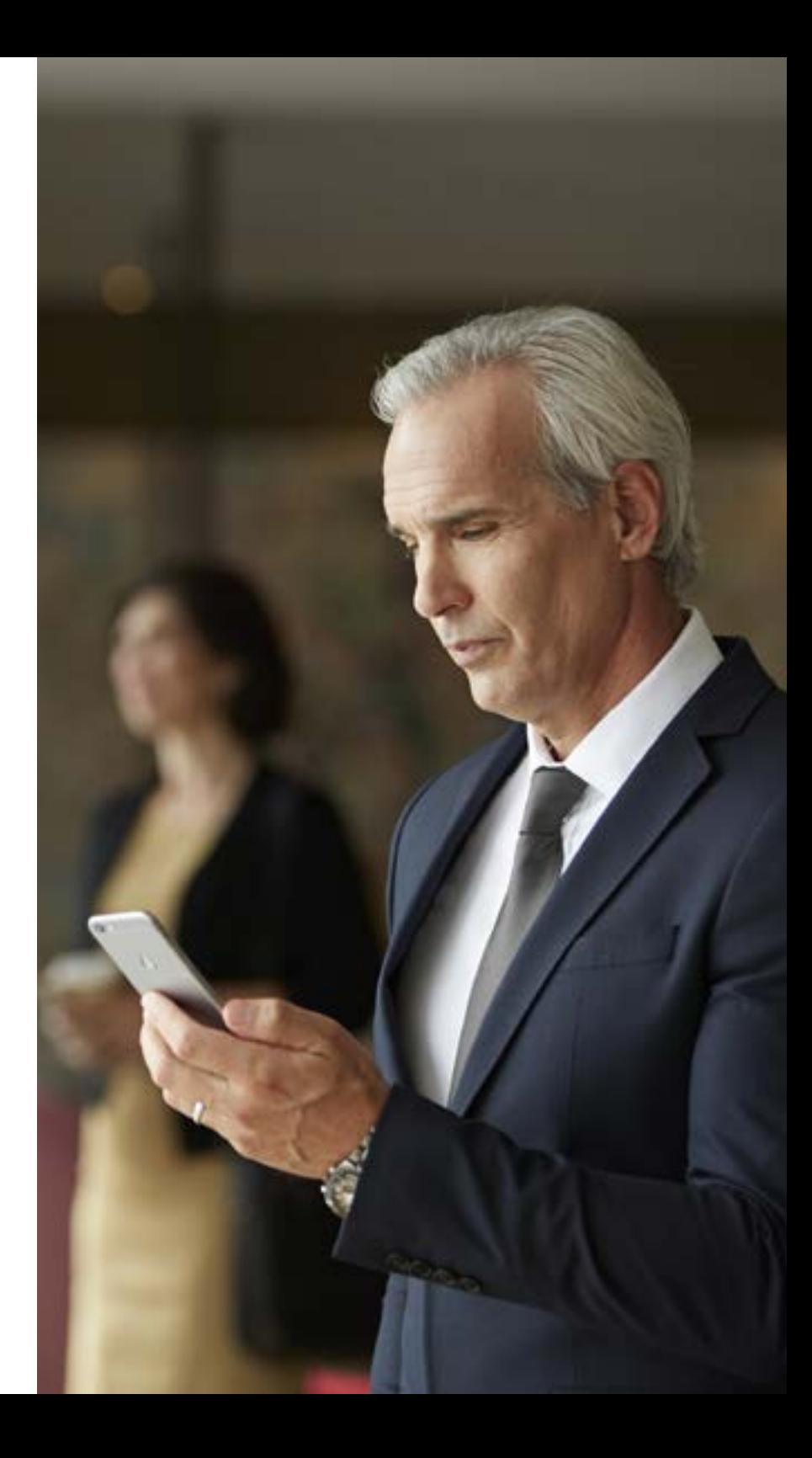

# Găsirea și instalarea aplicației

### **Completed on the App Store**

### **Accesați aplicațiile pentru iPhone, iPad și iPod touch – descărcați din App Store, urmând acești pași:**

1. Intrați în App Store apăsând pe pictograma App Store (A) de pe un iPhone, iPad sau iPod touch

- 2. Pe App Store, căutați "ReSound" și numele aplicației
- 3. Dacă folositi un iPad, schimbati criteriile de căutare în coltul din stânga sus la "iPhone only" (Numai pentru iPhone)
- 4. După ce găsiți aplicația, apăsați pe "Get" (Obținere)
- 5. Apoi apăsati pe "Install" (Instalare)
- 6. Introduceți datele de identificare și parola Apple valide
- 7. După introducerea parolei, se va descărca și se va instala aplicația ReSound
- 8. După descărcare, aplicația se va regăsi pe ecranul dispozitivului dvs. mobil apăsați pe aceasta pentru a deschide aplicația ReSound

## **SETTON**<br>**Google Play**

### **Accesați aplicațiile pentru dispozitivele Android – descărcați de pe Google Play, urmând acești pași:**

- 1. Intrați în Google Play apăsând pe pictograma Play Store de pe telefonul dvs. Android
- 2. În Google Play, căutați "ReSound" și numele aplicației
- 3. Când ati găsit aplicația, apăsați "Instalare" ("Install") și "Acceptă" ("Accept") pentru a permite aplicației să acceseze anumite funcții de pe telefonul dvs., cum ar fi Bluetooth
- 4. După introducerea parolei, se va descărca și se va instala aplicația ReSound
- 5. La finalizarea instalării, apăsați "Deschide" ("Open") pentru a deschide aplicația ReSound

# Aplicația ReSound Smart 3D™

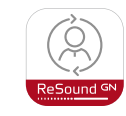

Aplicația ReSound Smart 3D oferă confort fără egal pentru utilizator, cu o simplă atingere de deget. Controlați și personalizați setările aparatului auditiv direct din dispozitivul dvs. mobil, astfel încât să vă puteți personaliza aparatul auditiv pentru a corespunde mediilor dvs. auditive. Vă puteți chiar obține programele pentru aparatul auditiv actualizate de la audiologul dvs. profesionist și puteți primi actualizări pentru aparatul auditiv de la distanță, fără a vă deplasa la clinică (disponibil în piețele selectate). Aplicația vă va ghida privind toate lucrurile pe care le puteți face și modul în care le puteți face.

Aplicația ReSound Smart 3D este disponibilă pe App Store și pe Google Play.

### **Pentru a utiliza aplicația, aveți nevoie de următoarele dispozitive:**

*Aparate auditive:* 

• Aparate auditive ReSound Smart \* : ReSound LiNX 3D sau o variantă ulterioară.

*Dispozitive mobile:*

- iPhone, iPad sau iPod touch. Aplicația ReSound Smart 3D este de asemenea compatibilă cu Apple Watch.
- Dispozitive Android acceptate.

Vă rugăm să vizitați site-ul nostru web pentru informații specifice privind compatibilitatea și pentru o listă actualizată de dispozitive mobile compatibile: **www.resound.com/compatibility.**

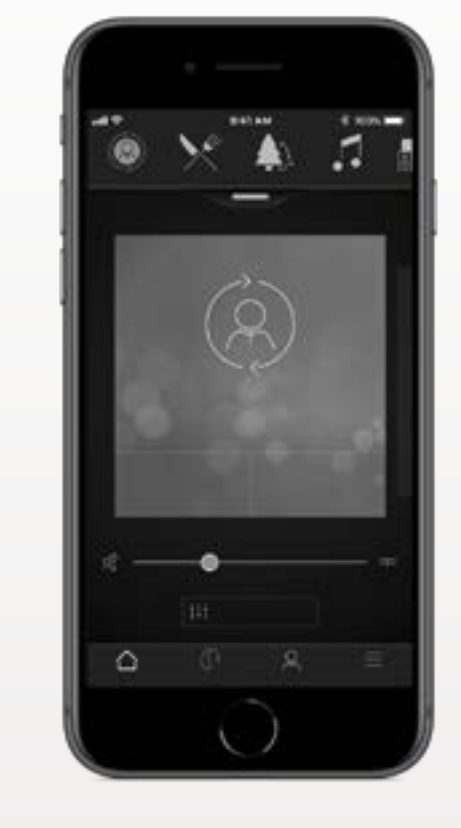

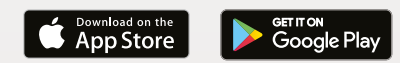

## Funcționalitatea aplicației ReSound Smart 3D<sup>™</sup>

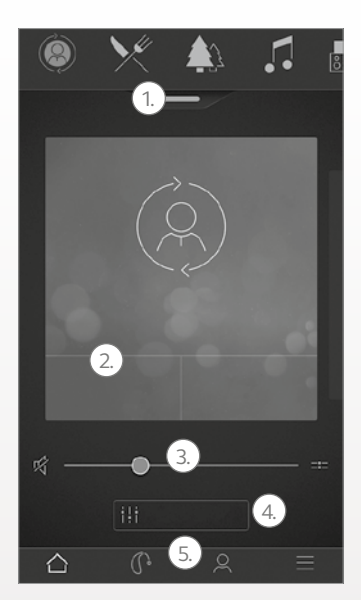

\*Disponibil pentru ReSound LiNX 3D 9 și ReSound ENZO 3D 9. \*\*Disponibil dacă generatorul dvs. de sunete tinitus a fost activat de audiologul dvs. profesionist.

**meniul derulant** sau atingerea cardului, pentru a vă alege dispozitivul auditiv sau programul streamer sau Favoritele. Atingeți meniul derulant pentru a edita programele și Favoritele. 2. Utilizați **Butoanele rapide** pentru ajustări de sunet avansate, cu o singură atingere. 3. Reglați **volumul** sau anulați-l. 4. Accesați **Sound Enhancer** (Amplificatorul de sunet), pentru regla sunetele înalte/medii/joase, pentru reducerea zgomotului, pentru concentrarea pe discurs sau pentru reducerea zgomotuli vântului\*. De asemenea, accesați Tinnitus Manager (Managerul de tinitus), pentru a regla tonul și variația sunetului din Tinnitus Sound Generator sau pentru a vă alege Nature Sound (sunetul din natură)\*\*.

5. **Meniul de navigare.**

Ecranul principal:

1. Utilizați caruselul superior,

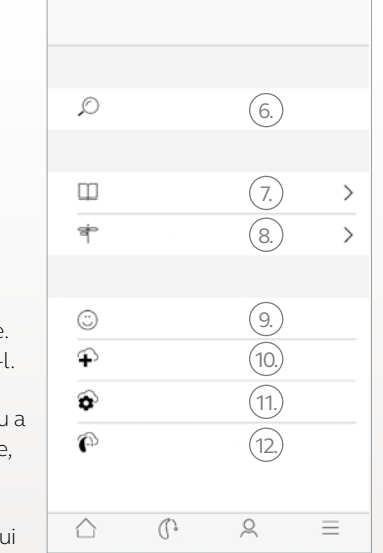

#### Meniul "My" (Propriu):

6. Găsiți-vă **aparatul auditiv pierdut.** 7. **Aflați despre aplicație și** 

8. **Îndrumări** pentru utilizarea aplicației și a aparatelor auditive.

9. **Rate my sound** (Evaluează-mi sunetul) Trimiteți audiologului o evaluare a setărilor dvs. de sunet.

10. **Solicitați asistență** în legătură cu setările și programele aparatului dvs. auditiv de la audiologul dvs. profesionist. 11. Consultați **starea** 

**solicitărilor dvs. și instalați orice setări** și actualizări de programe trimise de audiologul dvs. profesionist. Reveniți la setările anterioare. 12. **Instalați noul software** primit pentru aparatele dvs. auditive.

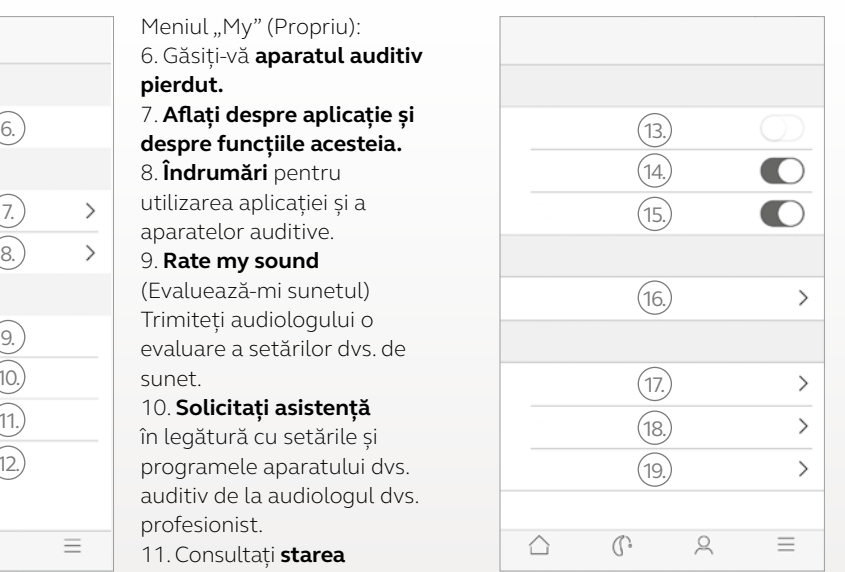

Meniul Mai multe: 13. Intrare/ieșire **modul Demo.** 14. Activare/dezactivare **Îndrumări.** 15. Activare/dezactivare **Activare automată a locațiilor Favorite.** 16. **Setări Apple Watch:** Setați preferințele pentru aplicația Watch. 17. **Despre:** Citiți despre aplicație și despre marcă. 18. **Informații juridice:** Aflați

despre producător, despre termeni și condiții și despre politica de confidențialitate. Analizați, oferiți sau retrageți consimțământul pentru procesarea datelor.

19. **Asistență:** Mai mult ajutor cu privire la aplicații și linkuri suplimentare către ajutor bazat pe Internet și Întrebări frecvente.

### **Utilizare prevăzută a aplicațiilor pentru dispozitivele mobile:**

Aplicațiile pentru dispozitive mobile sunt destinate pentru utilizarea cu aparate auditive wireless. Aplicațiile pentru dispozitive mobile trimit și primesc semnale de la aparatele auditive wireless cu ajutorul dispozitivelor mobile pentru care au fost dezvoltate aceste aplicații.

 $C \in$ 0297

GN ReSound A/S Lautrupbjerg 7 DK-2750 Ballerup Danemarca

# Aplicația ReSound Smart™

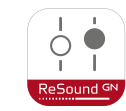

Aplicația ReSound Smart vă pune la îndemână comenzile de bază, dar și funcțiile mai avansate, pentru a vă putea personaliza experiența auditivă. Aplicația ReSound Smart este prima aplicație pentru aparate auditive ce realizează o conexiune directă între aparatele dvs. auditive și telefonul mobil.

Aplicația ReSound Smart este disponibilă pe App Store și pe Google Play.

### **Pentru a utiliza aplicația, aveți nevoie de următoarele dispozitive:**

*Aparate auditive:* 

• Aparate auditive ReSound Smart \*: ReSound LiNX<sup>2</sup>, ReSound LiNX, ReSound LiNX TS, ReSound ENZO<sup>2</sup>, ReSound ENZO sau ReSound Up Smart.

*Dispozitive mobile:*

- iPhone, iPad sau iPod touch. Aplicația ReSound Smart este de asemenea compatibilă cu Apple Watch.
- Dispozitive Android acceptate.

Vă rugăm să vizitați site-ul nostru web pentru informații specifice privind compatibilitatea și pentru o listă actualizată de dispozitive mobile compatibile: **www.resound.com/compatibility.**

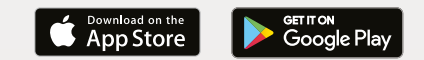

\* Asigurați-vă că aparatele auditive sunt actualizate la versiunea de firmware cea mai recentă. În caz contrar, audiologul dvs. profesionist vă poate actualiza programul firmware.

# Funcționalitatea aplicației ReSound Smart™

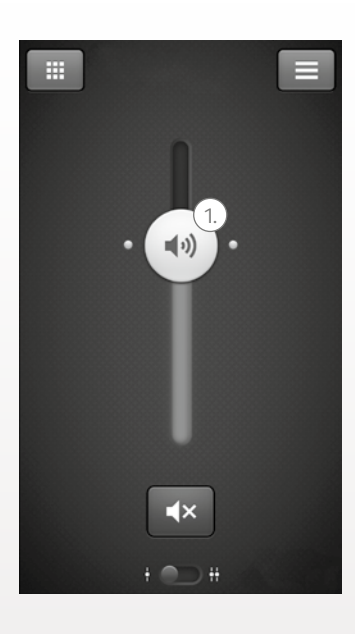

1. Reglați și anulați **volumul** pentru ambele aparate auditive sau individual, pentru fiecare aparat.

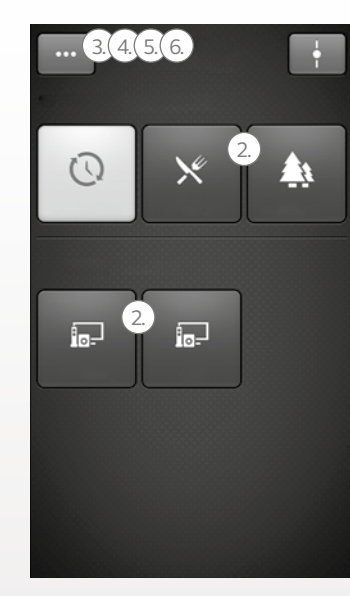

\*Disponibil pentru ReSound LiNX² 9 și pentru ReSound ENZO² 9. \*\*Disponibil pentru ReSound LiNX² și pentru ReSound ENZO² dacă generatorul dvs. de sunete tinitus a fost activat de audiologul dvs. profesionist.

2. Schimbați programele manual **și streamer**

3. Reglați **înaltele și bașii** conform preferințelor dvs.

4. Creați **Favorite** pentru a salva programul și setările preferate. Asociați un program Favorit cu o anumită locație.

5. Utilizați **Sound Enhancer** (Amplificator de sunet) pentru reglarea caracteristicilor avansate: Confort la zgomot, Concentrare pe discurs și Confort la vânt\*.

6. Utilizați **Tinnitus Manager** (Managerul de tinitus), pentru a regla tonul și variația sunetului din Tinnitus Sound Generator\*\*.

Utilizați Tinnitus Manager (Managerul de tinitus), pentru a alege Nature Sound ™ (sunetul din natură) preferat\*\*.

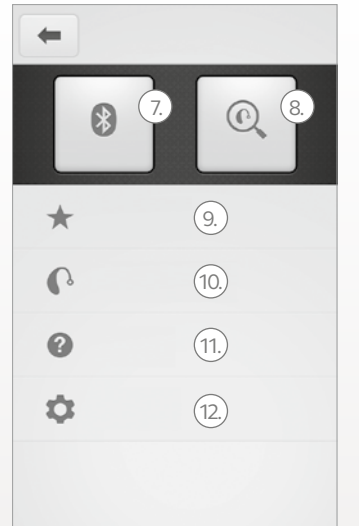

7. **Conexiune:** Verificați starea bateriei și a conexiunii.

8. **Detector (Finder):** Facilitează localizarea aparatelor auditive pierdute sau rătăcite.

9. **Favorite:** Vizualizați o prezentare generală, editați sau ștergeți Favoritele salvate.

10. **Aparatul meu auditiv:**

Obțineți informații personalizate despre aparatul dvs. auditiv.

11. **Tutorial:** Tutorialul încorporat în aplicație vă ghidează prin caracteristicile aplicației.

12. **Setări:** Editați și personalizați numele programelor, ștergeți toate Favoritele, intrați și ieșiți din modul demo și vizualizați informațiile de fundal despre aplicație.

### **Utilizare prevăzută a aplicațiilor pentru dispozitivele mobile:**

Aplicațiile pentru dispozitive mobile sunt destinate pentru utilizarea cu aparate auditive wireless. Aplicațiile pentru dispozitive mobile trimit și primesc semnale de la aparatele auditive wireless cu ajutorul dispozitivelor mobile pentru care au fost dezvoltate aceste aplicații.

 $C \in$  $0.297$ 

GN ReSound A/S Lautrupbjerg 7 DK-2750 Ballerup Danemarca

# Aplicația ReSound Control<sup>™</sup>

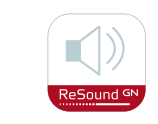

Aplicația ReSound Control oferă controlul aparatelor dvs. auditive. Utilizată cu Phone Clip+, aplicația ReSound Control vă permite să vă folosiți dispozitivul mobil pentru a obține cu ușurință informații de bază despre aparatele dvs. auditive ReSound wireless și despre accesoriile ReSound wireless și pentru a le comanda de la distanță.

Aplicația ReSound Control este disponibilă pe App Store și pe Google Play.

### **Pentru a utiliza aplicația, aveți nevoie de următoarele dispozitive:**

*Aparate auditive:*

• Aparate auditive wireless ReSound.

### *Accesoriu wireless:*

• ReSound Phone Clip+

*Dispozitive mobile:*

- iPhone, iPad sau iPod touch, cu sistem de operare iOS 7 sau mai recent.
- Dispozitive Android\*, cu sistem de operare Android OS 2.3.5 sau mai recent.

Pentru performanțe maxime, aplicația ReSound Control nu trebuie utilizată simultan pe mai mult de un dispozitiv.

Pentru mai multe informații, consultați **www.resound.com/control.**

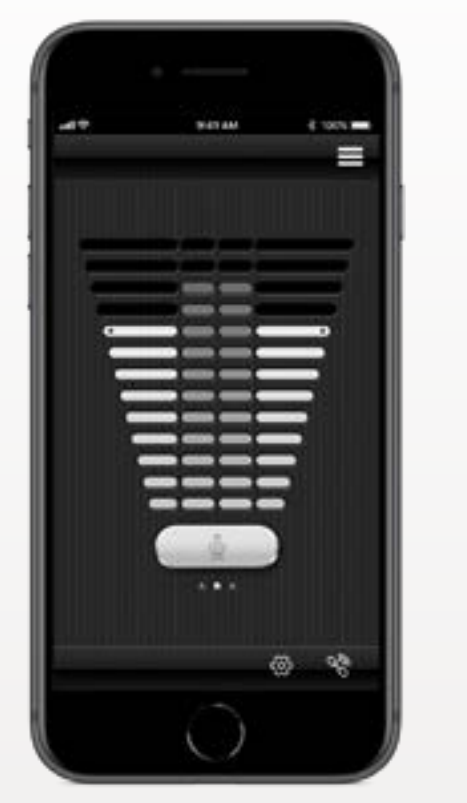

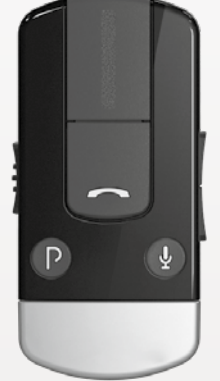

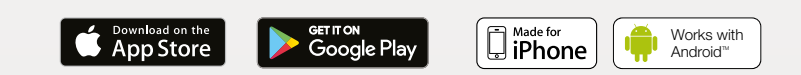

# Funcționalitatea aplicației ReSound Control<sup>™</sup>

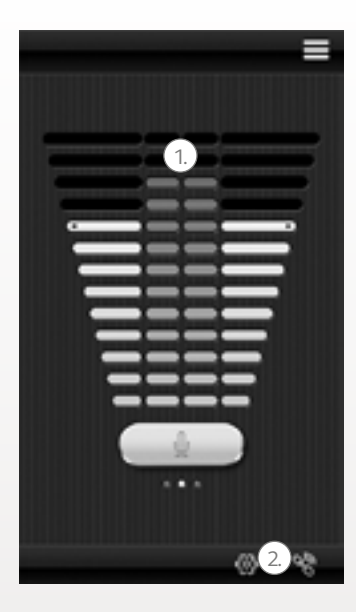

1. **Reglați sau anulați nivelul volumului** pe aparatele dvs. auditive wireless. Reglați sau anulați nivelul volumului pe accesoriile dvs. wireless.

2. Utilizați **ecranul cu link** dedicat, pentru a vedea conexiunile între aplicație și a paratele auditive.

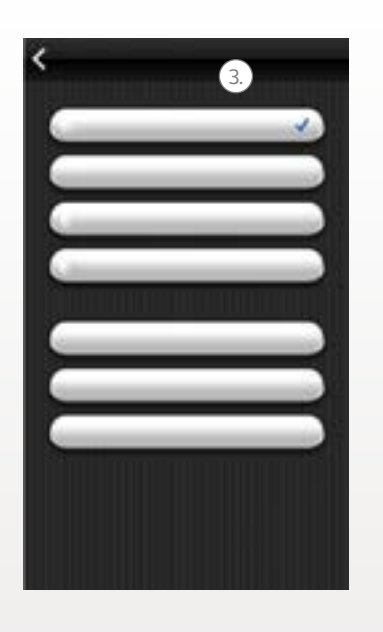

3. **Schimbați programele manual și streamer.**

#### **Utilizare prevăzută a aplicațiilor pentru dispozitivele mobile:**

Aplicațiile pentru dispozitive mobile sunt destinate pentru utilizarea cu aparate auditive wireless. Aplicațiile pentru dispozitive mobile trimit și primesc semnale de la aparatele auditive wireless cu ajutorul dispozitivelor mobile pentru care au fost dezvoltate aceste aplicații.

 $C_{\frac{6297}{}}$ 

GN ReSound A/S Lautrupbjerg 7 DK-2750 Ballerup Danemarca

Orice chestiuni referitoare la Directiva Dispozitive Medicale a UE 93/42/CEE trebuie adresate către GN ReSound A/S.

# Aplicația ReSound Relief™

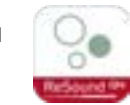

Aplicația ReSound Relief oferă o gestionare echilibrată și flexibilă a tinitusului. Aceasta folosește o combinație de sunete și de exerciții de relaxare, menite să vă distragă creierul de la tinitus. În timp, creierul învață să se concentreze mai puțin pe tinitus. În plus, șapte abilități de adaptare se bazează pe elementele de consiliere și de terapie ale aplicației, oferind sfaturi eficiente pentru gestionarea și înțelegerea tinitusului.

Aplicația este un instrument potrivit pentru oricine suferă de tinitus. Trebuie utilizată alături de un program sau un plan de gestionare a tinitusului conceput de un specialist acustician.

Aplicația ReSound Relief este disponibilă pe App Store și pe Google Play.

### **Pentru a utiliza aplicația, aveți nevoie de următoarele dispozitive:**

*Aparate auditive:*

• Aparate auditive ReSound Smart pentru transmisie directă de pe un iPhone, iPad sau iPod touch sau aparate auditive ReSound cu funcționare wireless, în combinație cu un accesoriu Phone Clip+, pentru transmisie audio directă pe dispozitive Android.

*Dispozitive mobile:*

- iPhone, iPad sau iPod touch.
- Dispozitive Android cu sistem de operare Android OS 4.4 sau mai recent.

### *Căști:*

Puteți folosi aplicația și cu un set de căști standard conectate la telefon.

Pentru mai multe informații, accesați: **www.resound.com/reliefapp.**

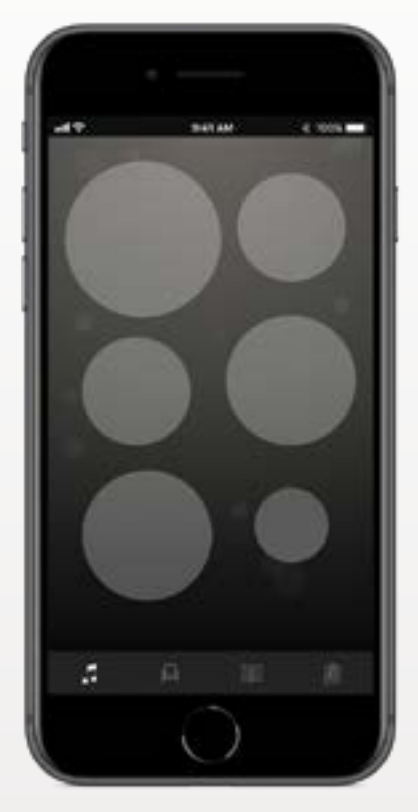

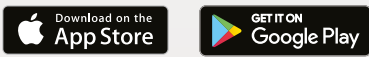

## Funcționalitatea aplicației ReSound Relief™

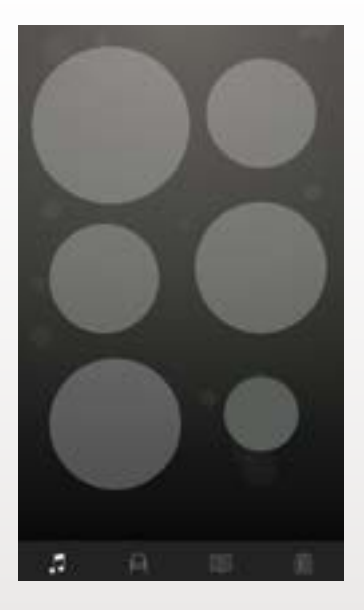

Aplicația vă permite să vă gestionați biblioteca personală de fișiere de terapie auditivă și să vă creați propriile peisaje sonore bazate pe sunete din mediul înconjurător și pe bucăți muzicale scurte.

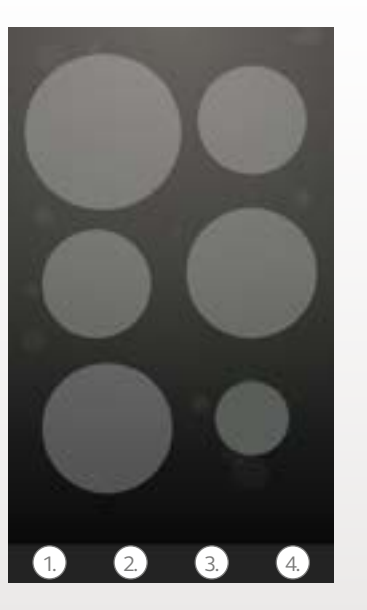

**1. Terapie auditivă:** Ascultați, creați și descărcați peisaje sonore.

**2. Terapii:** Găsiți diverse terapii care vă ajută să vă relaxați.

**3. Informații:** Găsiți informații despre tinitus.

**4. Tratamentul meu:** Urmăriți utilizarea aplicației.

#### **Utilizare prevăzută a aplicației:**

Aplicația este destinată pentru terapie auditivă și pentru exerciții de relaxare menite să distragă pacientul cu tinitus, astfel încât acesta să nu se mai concentreze pe tinitus. Poate fi utilizată în cadrul unui plan de gestionare a tinitusului. Nu trebuie utilizată într-un tratament audiologic/otologic al tinitusului simptomatic sau pentru a masca sunetele interne.

### **Avertisment privind tinitusul**  $\triangle$

Pentru a preveni o posibilă pierdere a auzului, nu ascultați la niveluri de sunet ridicate pentru perioade lungi de timp.

## $C \in$

GN ReSound A/S Lautrupbjerg 7 DK-2750 Ballerup Danemarca

Orice chestiuni referitoare la Directiva Dispozitive Medicale a UE 93/42/CEE trebuie adresate către GN ReSound A/S.

# Avertizări și precauții

## i **Utilizare cu aplicații pentru dispozitive mobile:**

Notificările de actualizare a aplicației nu trebuie dezactivate și se recomandă ca utilizatorul să instaleze toate actualizările, pentru a se asigura că aplicația va funcționa corect și că va fi menținută actualizată.

Aplicația trebuie utilizată numai cu dispozitivele ReSound pentru care a fost concepută, iar ReSound nu își asumă nici o răspundere în cazul în care aplicația este utilizată cu alte dispozitive.

## i **Avertizări și atenționări**

Dacă utilizați aplicația ReSound cu aparatul auditiv, asigurați-vă că ați citit ghidul de utilizare pentru aparatul auditiv. Ghidul utilizatorului aparatului auditiv a fost inclus în pachetul de asistență al aparatului. Dacă aveți nevoie de o copie nouă, consultați serviciul de asistență clienți ReSound.

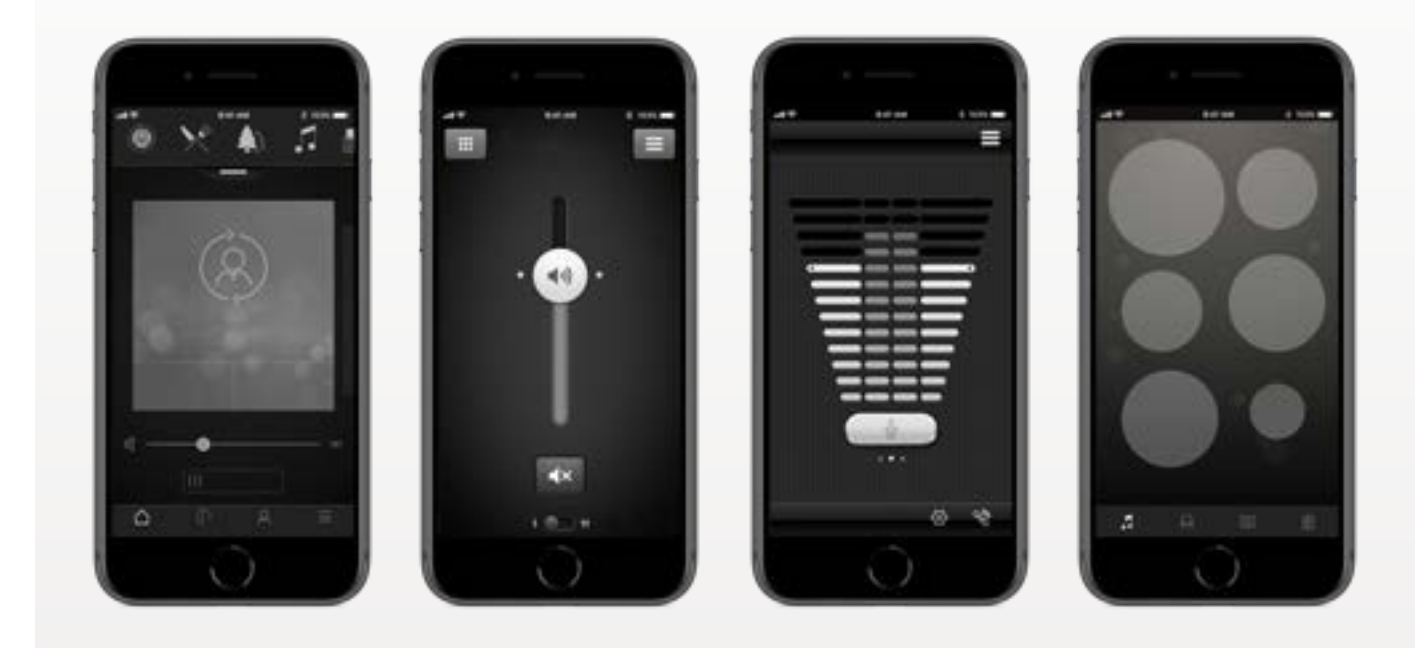

Atenție la informațiile marcate cu simbolul de avertizare

i **AVERTIZARE** indică o situație care ar putea conduce la vătămări grave, **ATENȚIE** indică o situație care ar putea conduce la vătămări minore și moderate.

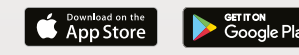

#### **Sedii internaționale**

GN ReSound A/S Lautrupbjerg 7 DK-2750 Ballerup Danemarca Tel.: +45 45 75 11 11 resound.com

© 2017 GN Hearing A/S. Toate drepturile rezervate. ReSound este o marcă comercială a companiei GN Hearing A/S. Apple, sigla Apple, iPhone, iPad și iPod touch sunt mărci comerciale ale companiei Apple Inc., înregistrate în SUA și în alte țări. App Store este o marcă de servicii a Apple Inc., înregistrată în S.U.A. și în alte țări. Android, Google Play și sigla Google Play sunt mărci comerciale ale Google Inc. Robotul Android este reprodus sau modificat pornind de la lucrări create și distribuite de către Google și utilizate conform termenilor prevăzuți în Licența de Atribuire Creative Commons 3.0. Marca și siglele Bluetooth® sunt mărci comerciale înregistrate deținute de Bluetooth SIG, Inc.

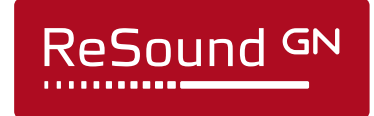